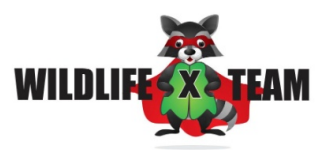

# **Franchise Tip Sheet**

## **Getting Started**

Launch your web browser. We recommend using Firefox or Chrome. Go to [wildlifexteam.myseprintstore.com](http://wildlifexteam.myseprintstore.com/)

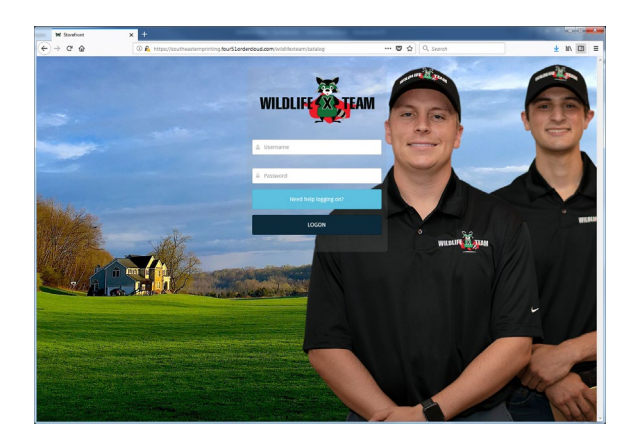

Enter provided username and password.

Username: WXTstoreuserX Password: WXTstoreuserX

#### **Username Example**: WXTstoreuser0

Once logged, you can update your password by clicking the '**MY ACCOUNT**' navigation button.

### **Placing Your Order**

Click your desired category button to continue.

#### **For static items:**

Enter the order quantity in the field box provided and click on the '**Add to Cart** ' button which will place your item in the shopping cart or click the '**Choose Details**' button for additional item options.

#### **For customizable items:**

Click on desired item. Click the '**CREATE NEW**' button. Complete/update all necessary fields. Click the '**Save**' button. Review your proof carefully. Select desired quantity and click the '**Add to Order**' button to add it to your cart.

Once item(s) are in the Cart, you may click the '**Continue Shopping**' button or to continue click the '**Checkout**' button.

Enter shipping information, then click the '**Save**' button to continue. Once address is in your address book, you will be able to select it from a dropdown.

Select Shipper from dropdown options, then click the '**Continue**' button to proceed.

Enter payment method and billing address, then click the '**Continue**' button to proceed.

Once you review your order, click the '**Submit**' button to complete your order.

### **Order Confirmation**

You'll receive an email confirmation once the order has been successfully submitted stating the quantity and description of the items(s) ordered along with an order number for tracking purposes.

Orders that need to be cancelled must be done as soon as possible and are not guaranteed to be stopped if appropriate time is not provided.

In order for errors to be avoided, please make sure that you carefully review all parts of your order (quantity, item, shipping, billing) before clicking on the submit button.

### **Tracking Your Order**

You will receive an email confirmation when shipped with a live tracking link. In addition, shipment tracking is available online: Log into your account and click receipts to see all recent messages.

### **Help! Client Services**

For promotional product customer service , please email [sandym@sepcommunications.com](mailto:sandym@sepcommunications.com) for assistance.

### **Portal Assistance**

For technical support, please email

[storefrontproductionsupport@seprint.com](mailto:storefrontproductionsupport@seprint.com) for assistance. Please have your order number available for reference, if applicable.